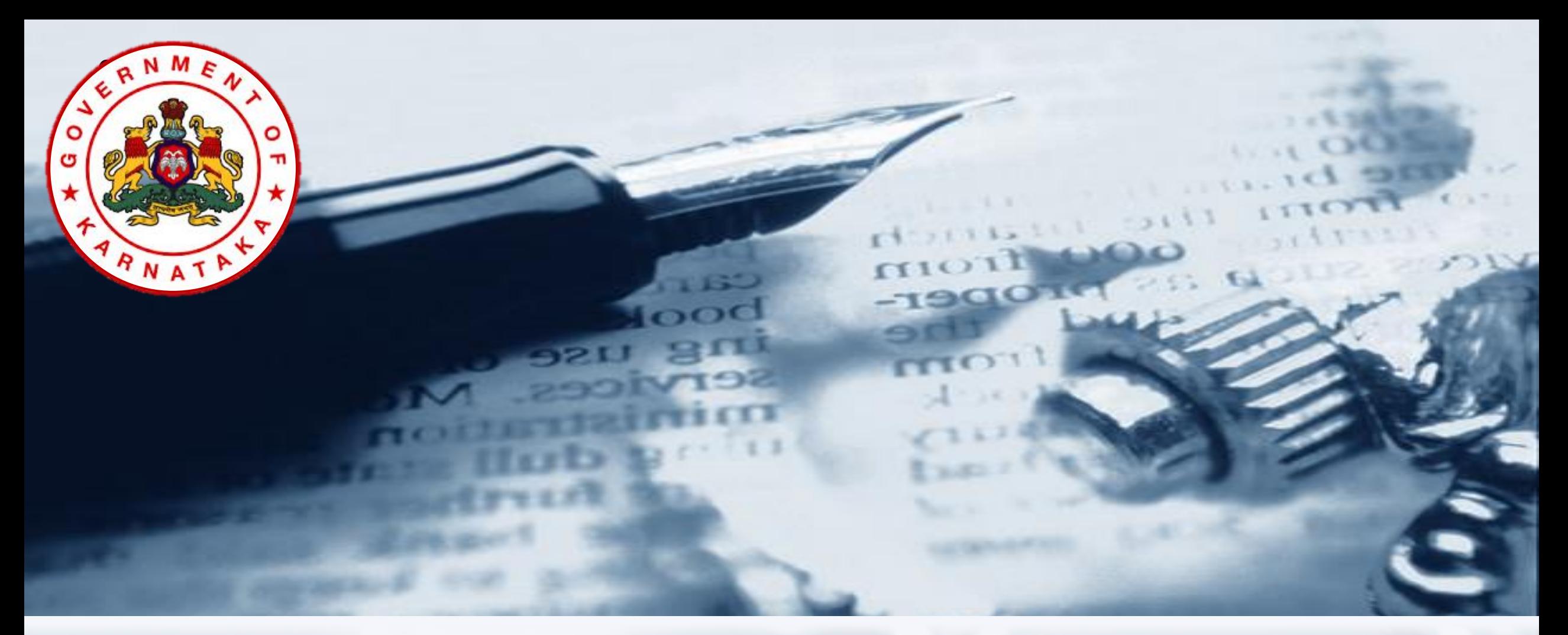

#### Karnataka State Higher Education Council

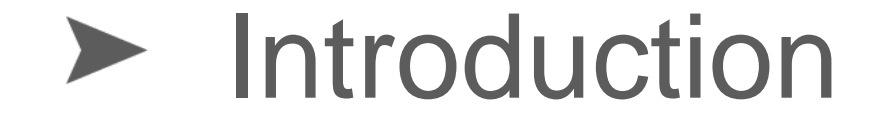

- ▶ The following Taskforce has been setup @ KSHEC for online Affiliation Process
	- Dr Ramesha Reddy N Dr Thandava Gowda Dr Bhagyavana S Mudigowdra
- ▶ The Taskforce has designed the College and LIC Data Forms
- ▶ The Forms are based on BCU and BU Forms, and NIC Affiliation Forms used during 2014-15
- Affiliation Software has been developed with the help from NIC team headed by Mr. Thangavelu.

- ▶ Software is hosted in Karnataka State Data Center
- "https" protocol is used for Secured Data Communication
- OTP SMS is used for authentication and verification of users
- Central Helpline is available for Software Support
- Online Affiliation Application for 2021-22 is available @ <https://www.onlineaffiliation.karnataka.gov.in/Affiliation2122/>

# About Online System of Affiliation

- ▶ Affiliation SW has over 400 Data fields
	- ▶ Covering College Basic Details, Courses, Faculty Profile, Building and Academic Infrastructure, Results and other quality related information
- 65 Evaluation Parameters have been identified
	- 8 Defined Parameters (As per KSU Act and UGC mandate)
	- ▶ 57 Scoring Parameters

#### ▶ 8 Defined Parameters

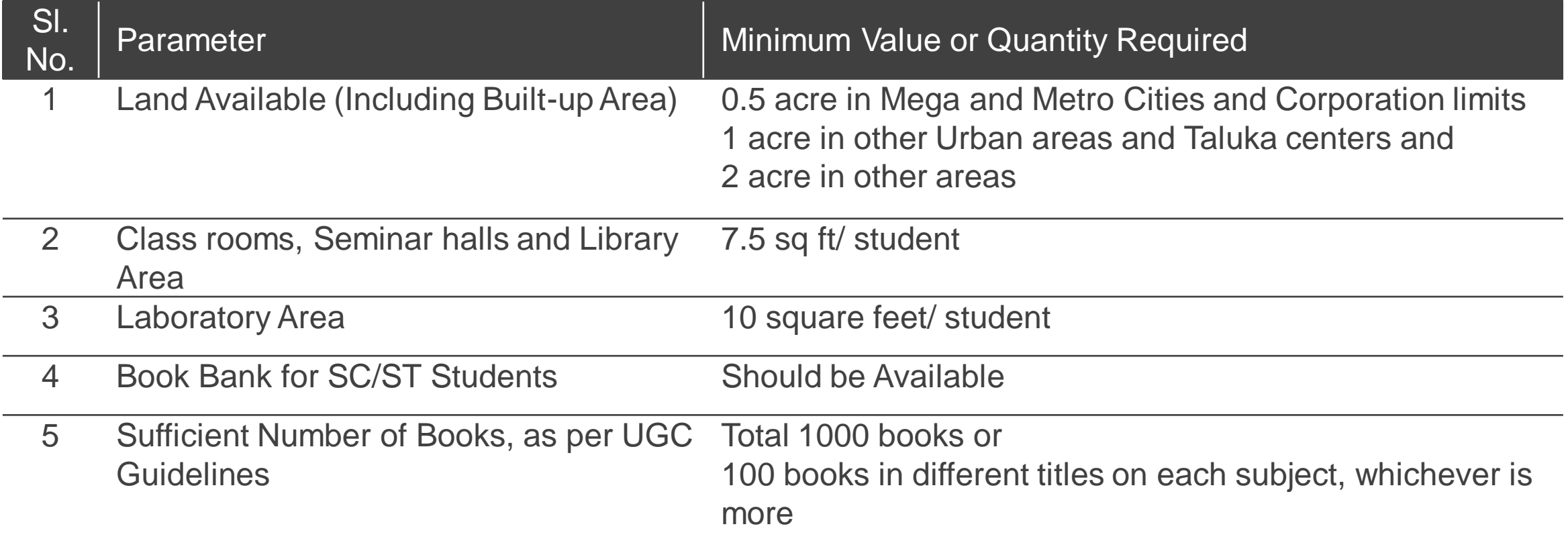

#### ▶ 8 Defined Parameters

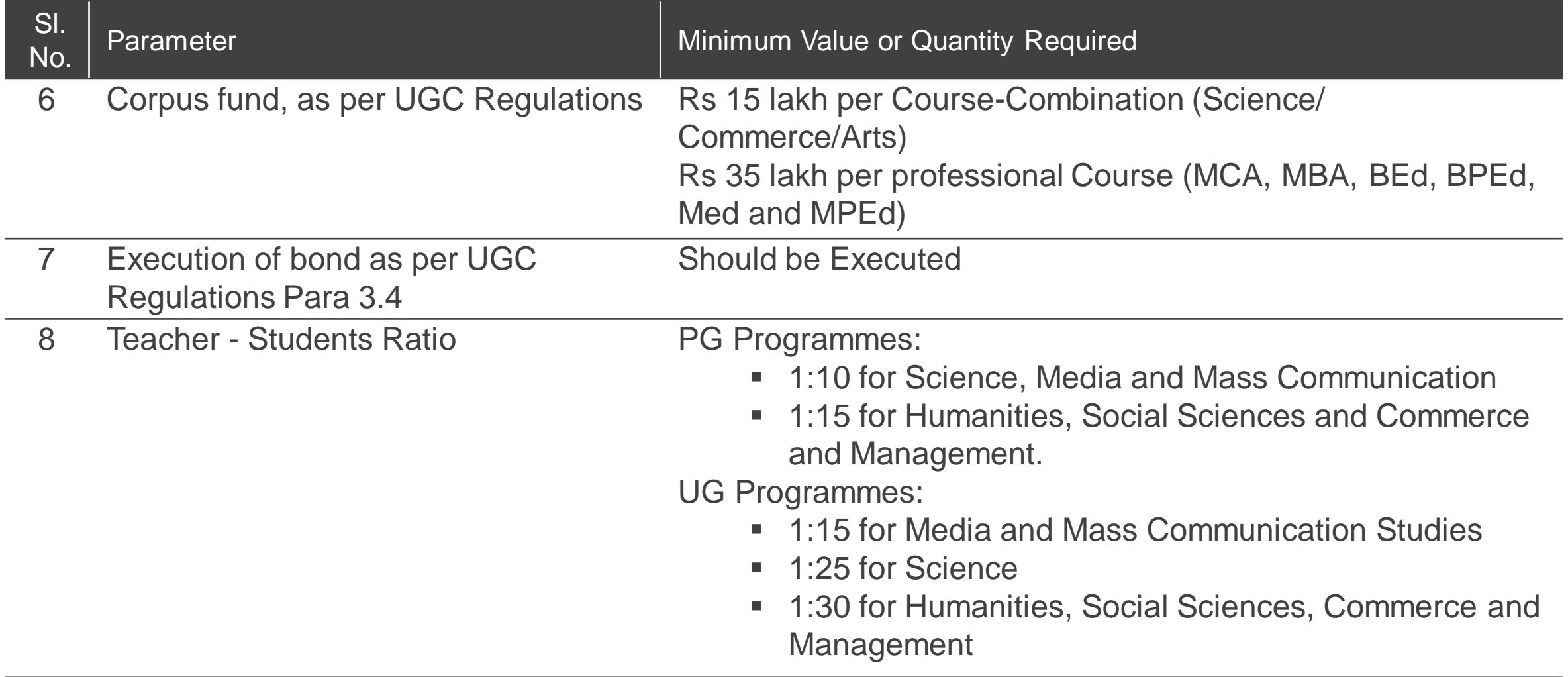

- ▶ 59 Scoring Parameters, grouped under 4 Criteria
	- Each Criteria carries a specific Weightage

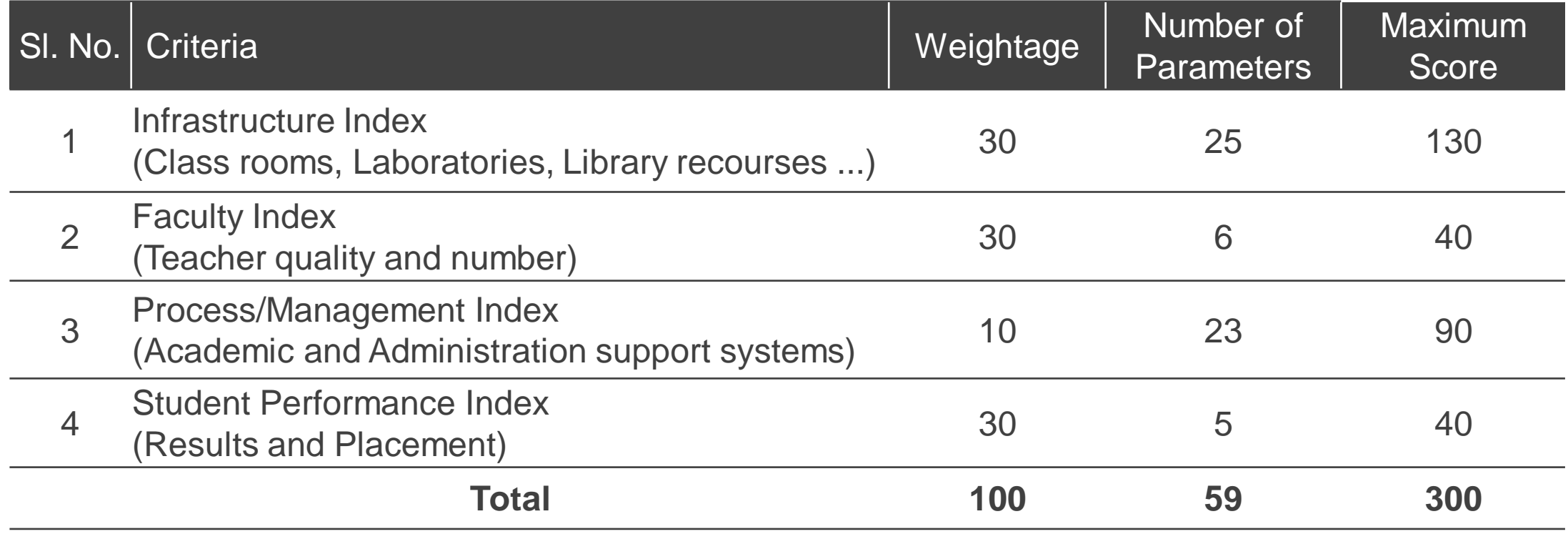

#### **Decision Criteria:** Minimum Weighted Score to be Secured by the College

- a) Continuation of Temporary Affiliation: 40%
- b) Enhancement of Intake: 50%
- c) Sanction of Additional Course/ Combination: 55%
- d) Fresh Permanent Affiliation: 60%
- e) Renewal of Permanent Affiliation: 70%

Compliance with all Defined **Parameters** 

### Different Logins and Roles

#### Online Affiliation SW provides for FIVE separate Logins

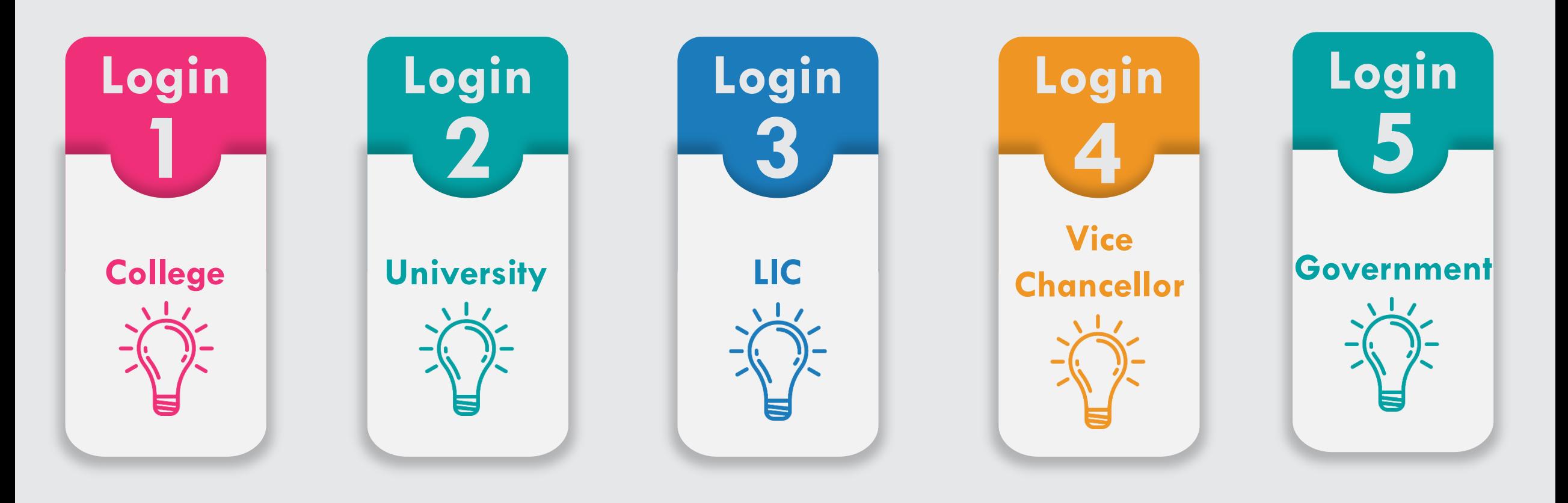

#### ▶ College Login

- Request for User ID and Password from University  $\blacktriangleright$
- Registration of EXISTING COURSES for Affiliation of different types  $\blacktriangleright$
- Registration for starting NEW COURSES  $\blacktriangleright$
- Registration for opening NEW COLLEGE  $\blacktriangleright$
- Apply for other typed of Affiliation, viz., Change of Name of College, Shifting of  $\blacktriangleright$ College, Change of Management …
- Data and Document Upload  $\blacktriangleright$
- Submission of Affiliation Application  $\blacktriangleright$
- Generation of **College Report**  $\blacktriangleright$

#### ▶ University Login

- Creation of User ID and Password for Colleges
- College and Course Management: Adding Missing Colleges, Courses and Combinations…  $\blacktriangleright$ (College list and Courses and Combination details are adopted from State Scholarship Portal)
- Accept/ Reject Affiliation Application (verification of Affiliation FEE)  $\blacktriangleright$
- Creation of LIC  $\blacktriangleright$
- Mapping LIC to Colleges  $\blacktriangleright$
- Download LIC Recommendations Reports  $\blacktriangleright$
- Forward Proposals to the Government for further Approvals  $\blacktriangleright$

#### LIC Login

- Each Committee is provided with a Login Credential  $\blacktriangleright$
- Upload Verified Data during College visit  $\blacktriangleright$
- Submission of LIC Observations Online  $\blacktriangleright$
- Generation of **LIC Report**   $\blacktriangleright$
- Make **Affiliation Recommendations** based on College Score  $\blacktriangleright$

#### ▶ Vice Chancellor Login

Approving of **Score Card** and send College proposals to LIC for **Affiliation Recommendations** entry

#### ▶ Government Login

Download proposals from Universities for granting approvals. Also download Documents  $\blacktriangleright$ submitted by Colleges and Universities.

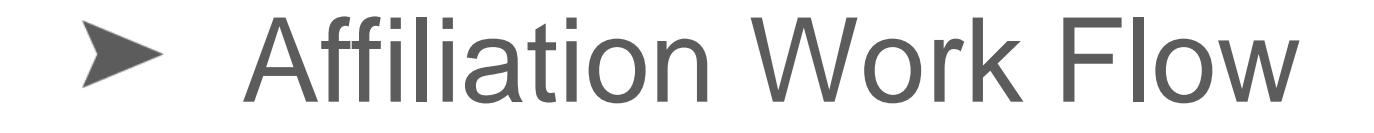

# **Affiliation Work-flow**

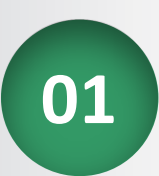

**01** Request for User ID and Password by the Colleges (New Colleges)

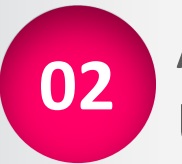

**02** Approval of College Requests and sending User ID and Password by Universities

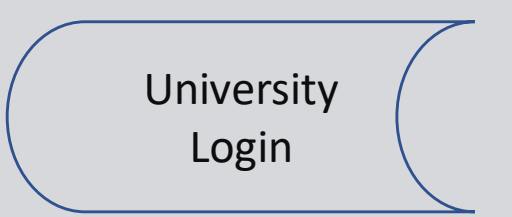

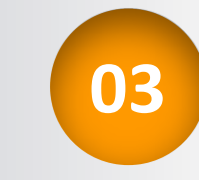

**03** College Login by using User ID and Password (NEW and EXISTING Colleges)

College Login

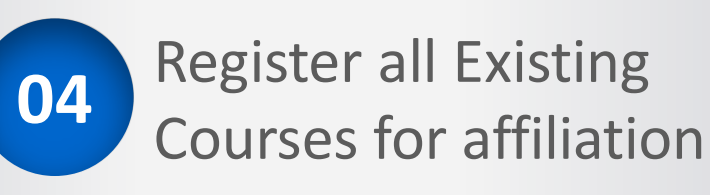

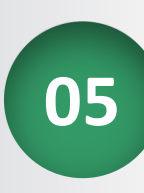

**05** Register for NEW Courses for the year 2021-22

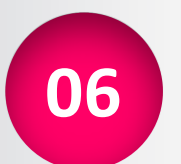

**06** Upload Course-wise details such as existing intake & admission, enhancement of intake ...

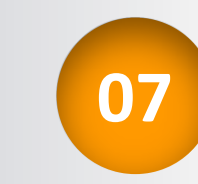

**07** Upload other details such as Faculty, land and building, Classrooms and laboratories ....

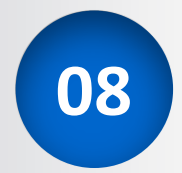

**08** Upload student results, placement …

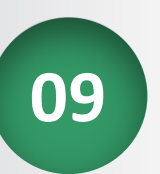

**09** Upload scanned documents

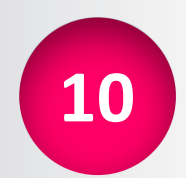

**10** Read and understand declaration statements and Final Submission

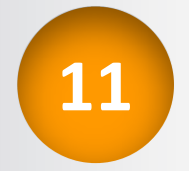

11 Generate and Download College Report

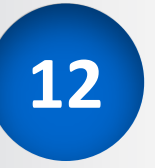

**12** Pay Affiliation fee and submit a set of signed copies of College Report to the university

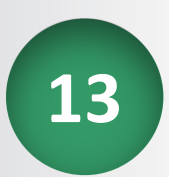

13 Mapping LIC to the Colleges and schedule College visits, by University

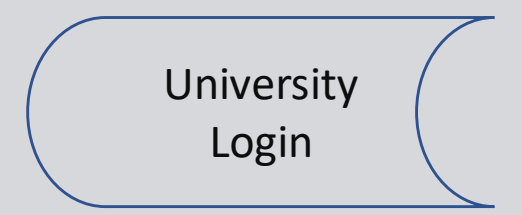

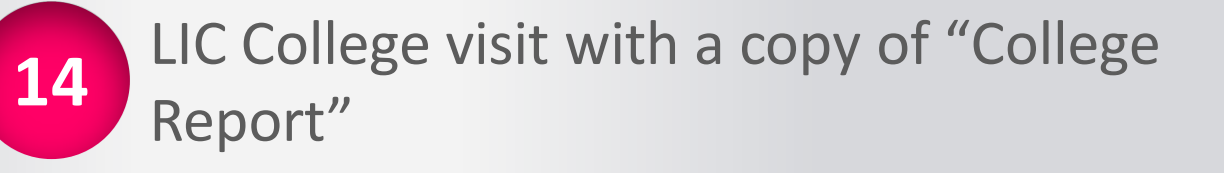

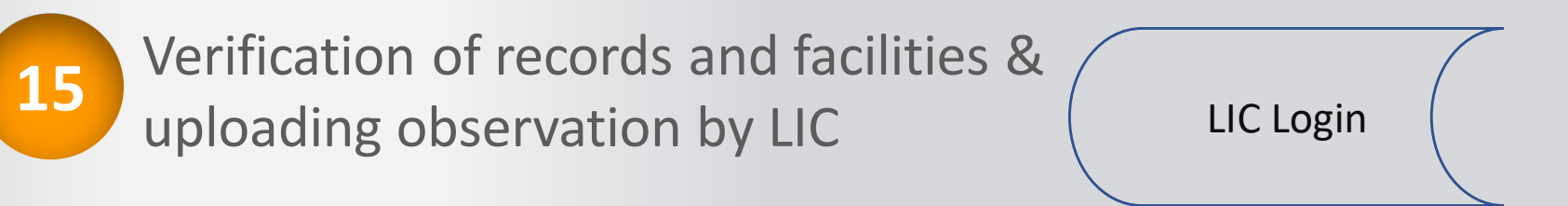

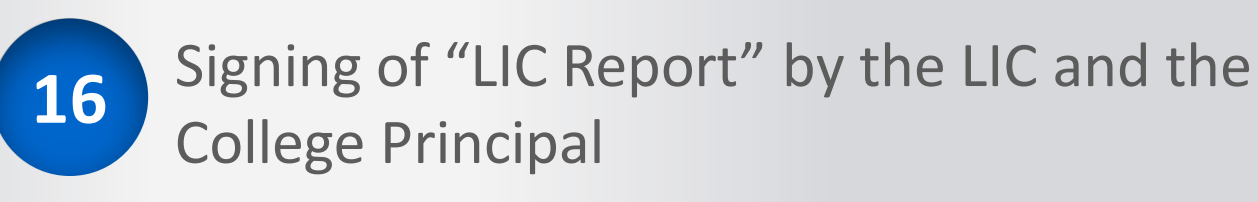

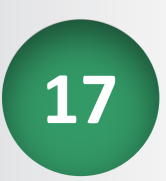

**17** Submission of signed copy of "LIC Report" to the University

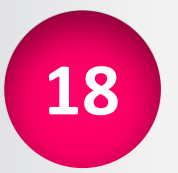

18 Approval of "College Score" by Vice Chancellor and Send Score to LIC

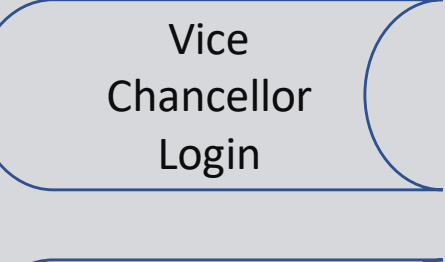

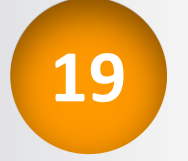

**19** "Affiliation Recommendations ENTRY " by LIC based on College Score

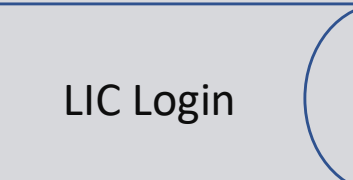

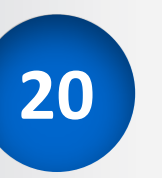

**20** Approvals of Academic Council and Syndicate for Affiliation Recommendations by LIC

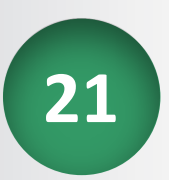

**21** Issue Affiliation Orders to colleges or send to the Government for further Approvals

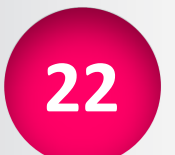

**22** Government will download Proposals from Universities for processing

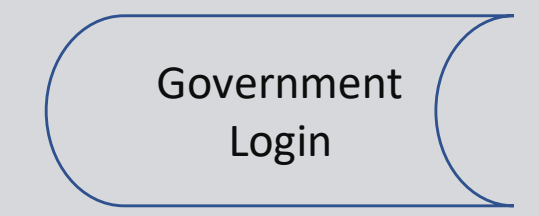